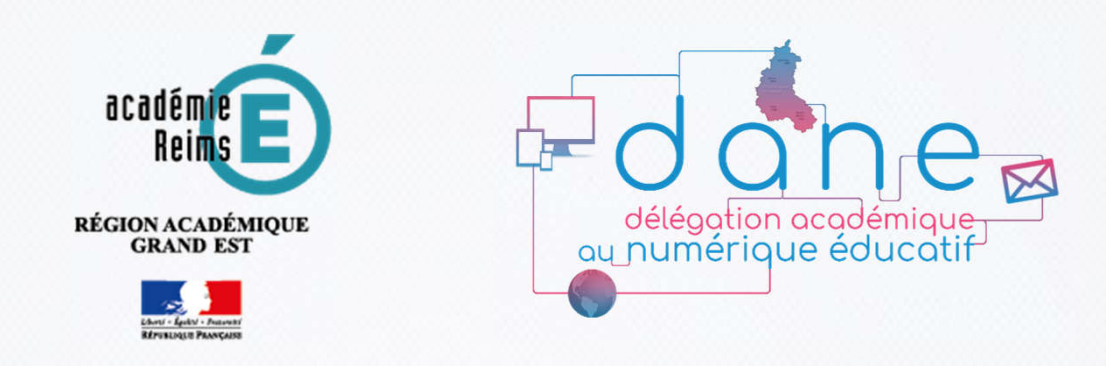

# **ENT**

# **"Mon Bureau Numérique"**

### Rectorat de l'académie de Reims

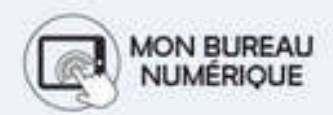

- Rentrée 2019 -

**Présentation aux parents et responsables**

# **Objectifs**

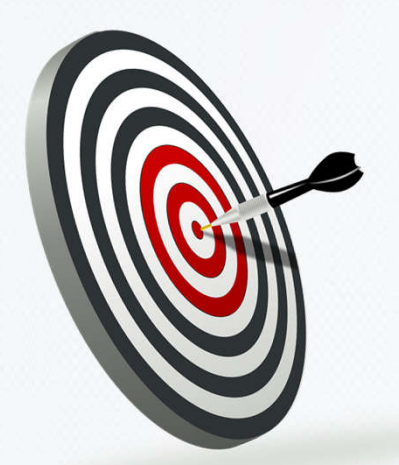

#### Vous donner des informations sur le nouvel ENT

#### Vous permettre d'accompagner au mieux votre enfant

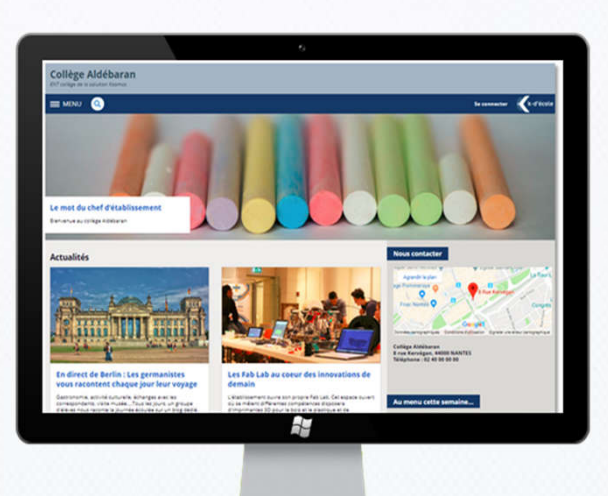

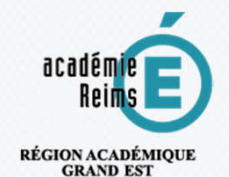

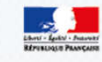

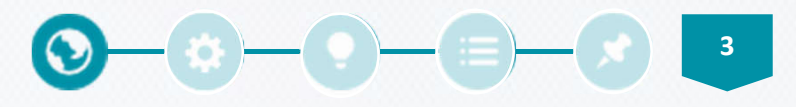

## Accéder à l'ENT

Une URL spécifique à chaque établissement

### https://clg-\*\*\*.monbureaunumerique.fr

- Cette adresse est indiquée sur le **courrier de distribution des comptes**.
- L'ENT propose une page "non connectée", avec des **informations publiques sur la vie de l'établissement.**

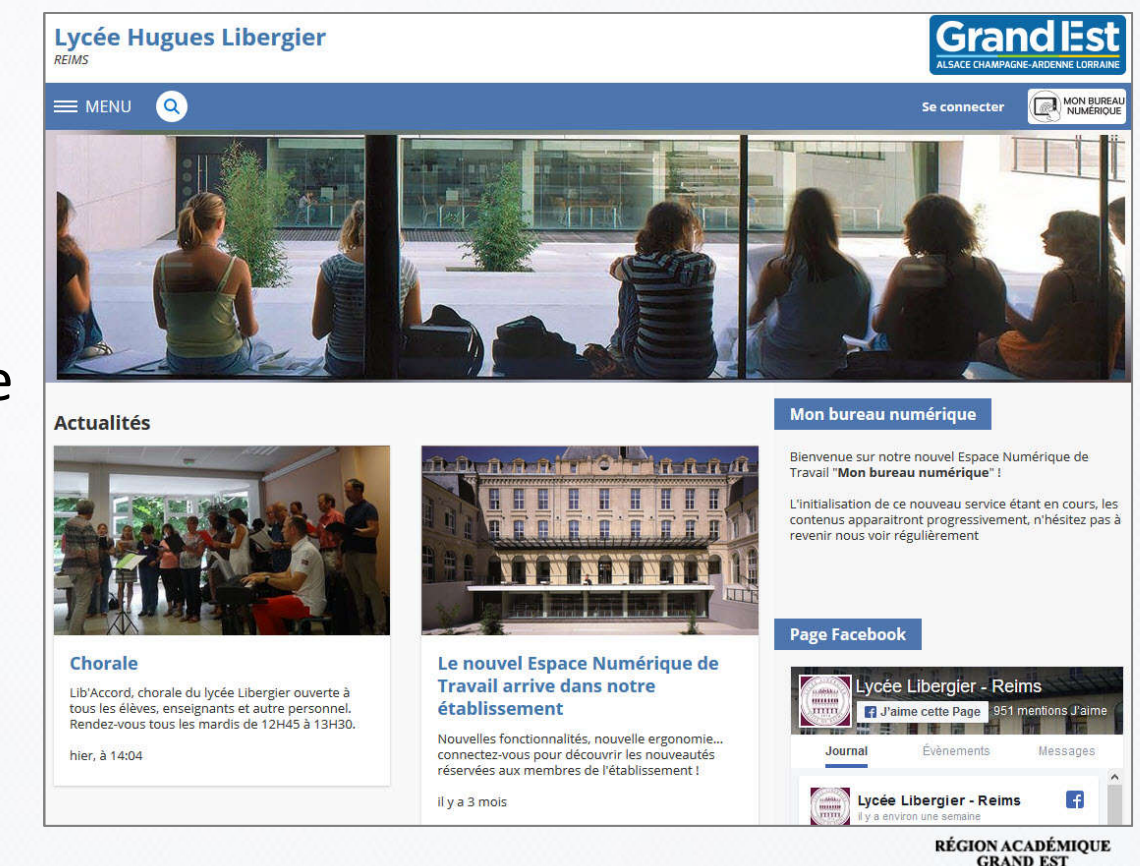

# Se connecter sur l'ENT

Un seul identifiant pour tous les services de l'établissement

Je crée mon compte L'établissement me 3 1 Je me connecte sur 2 Scolarité Services distribue un courrier l'ENT avec mes identifiants **SCOLARITÉ SERVICES** le me connecte aussi mon compte ATFN Collège Aldébaran Bienvenue sur Scolarité services qui vous propose<br>différents services en ligne de l'éducation nationale a  $=$  www.  $\bullet$ Aide nour la première connexion des paren .<br>Na mar de nacci **Responsables MON BUREAU<br>NUMÉRIQUE** Adresse email Le mot du chef d'étab Black was to be continued attack and Vous souhaitez vous connecter à votre ENT en tant que : le me connecte avec FranceConnec à indiquer + Élève ou parent Actualité b  $\bigcap$  Executive way. de l'académie de Nancy-Metz Message à de l'académie de Reims valider des établissements agricoles publics **Élèves En direct de Berli** + Enseignant + Personnel non enseignant Je suis 4automatiquement ● Autres comptes et invités ramené sur l'ENT Mémoriser ce choix  $\bigcap$  Non  $\bigcirc$  Oui c RÉGION ACADÉMIQUE

**4**

 $\bullet \bullet \bullet \bullet \bullet \bullet \bullet \bullet$ 

#### $\bigcirc$  -  $\bigcirc$  -  $\in$ Responsable de plusieurs enfants ?

Un seul identifiant pour suivre tous ses enfants en Collège ou Lycée

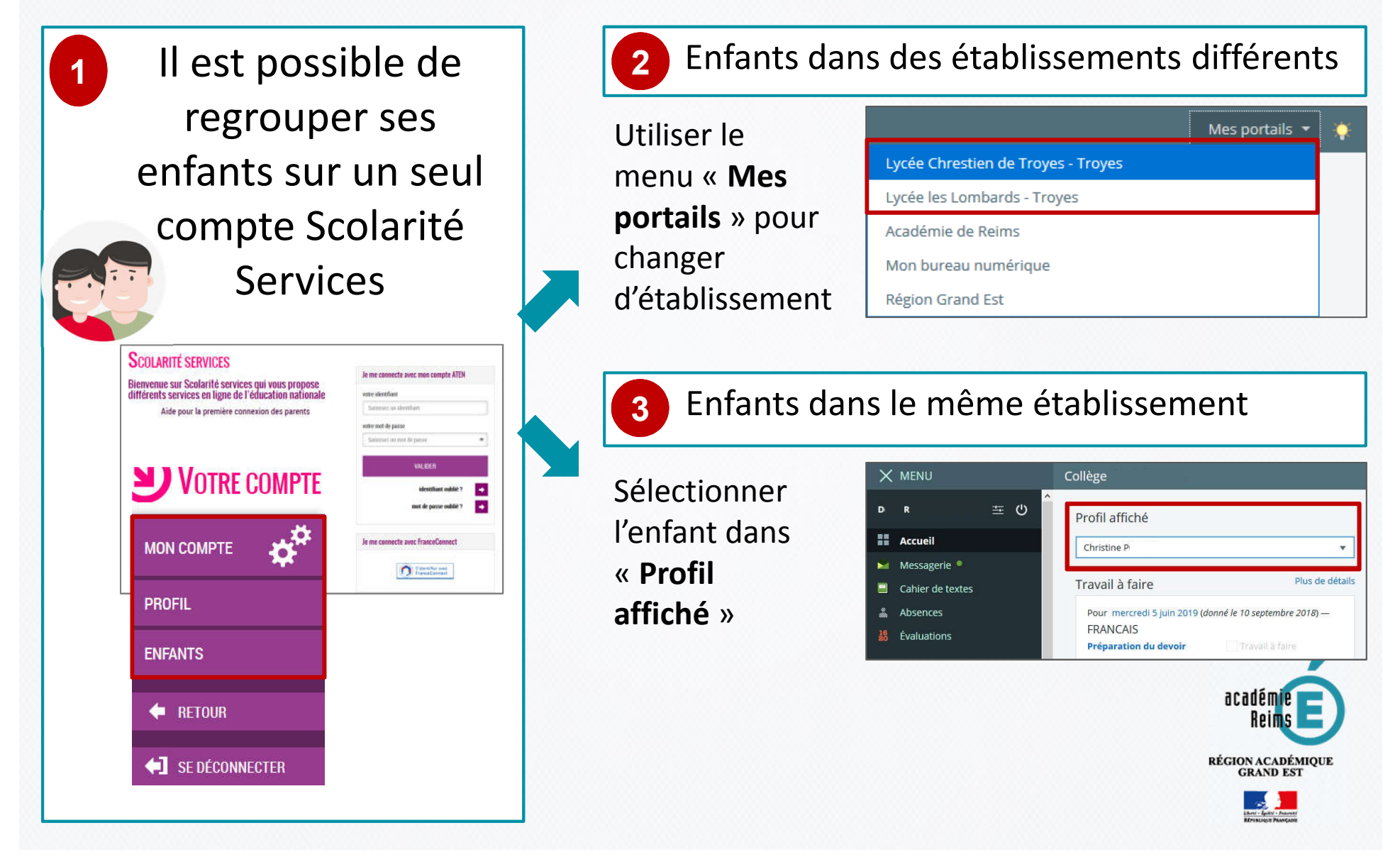

# Modifier mes préférences

Lors de la 1<sup>ère</sup> connexion, des informations importants doivent être personnalisées

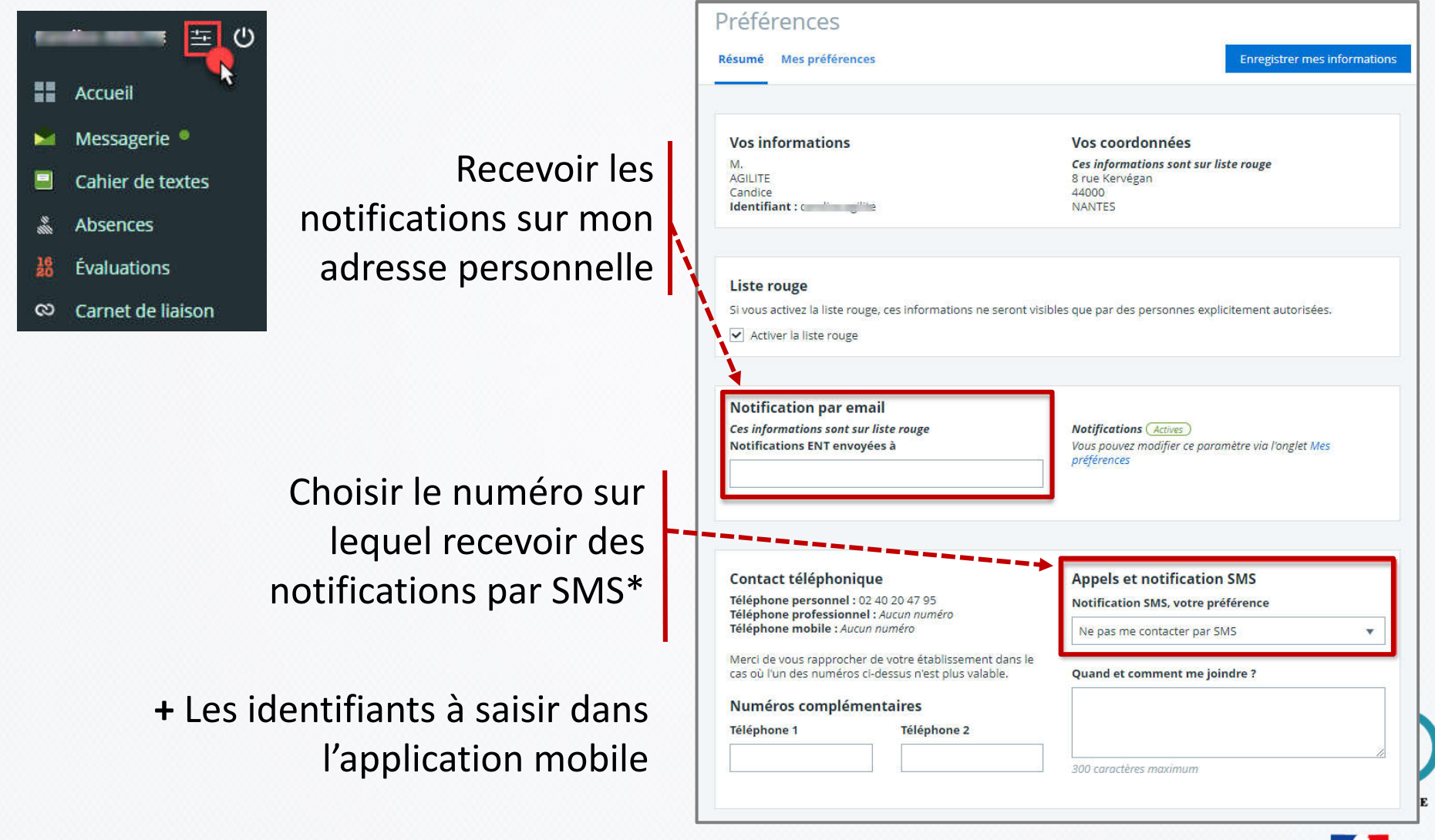

\* *Si l'établissement utilise ce mode de communication*

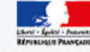

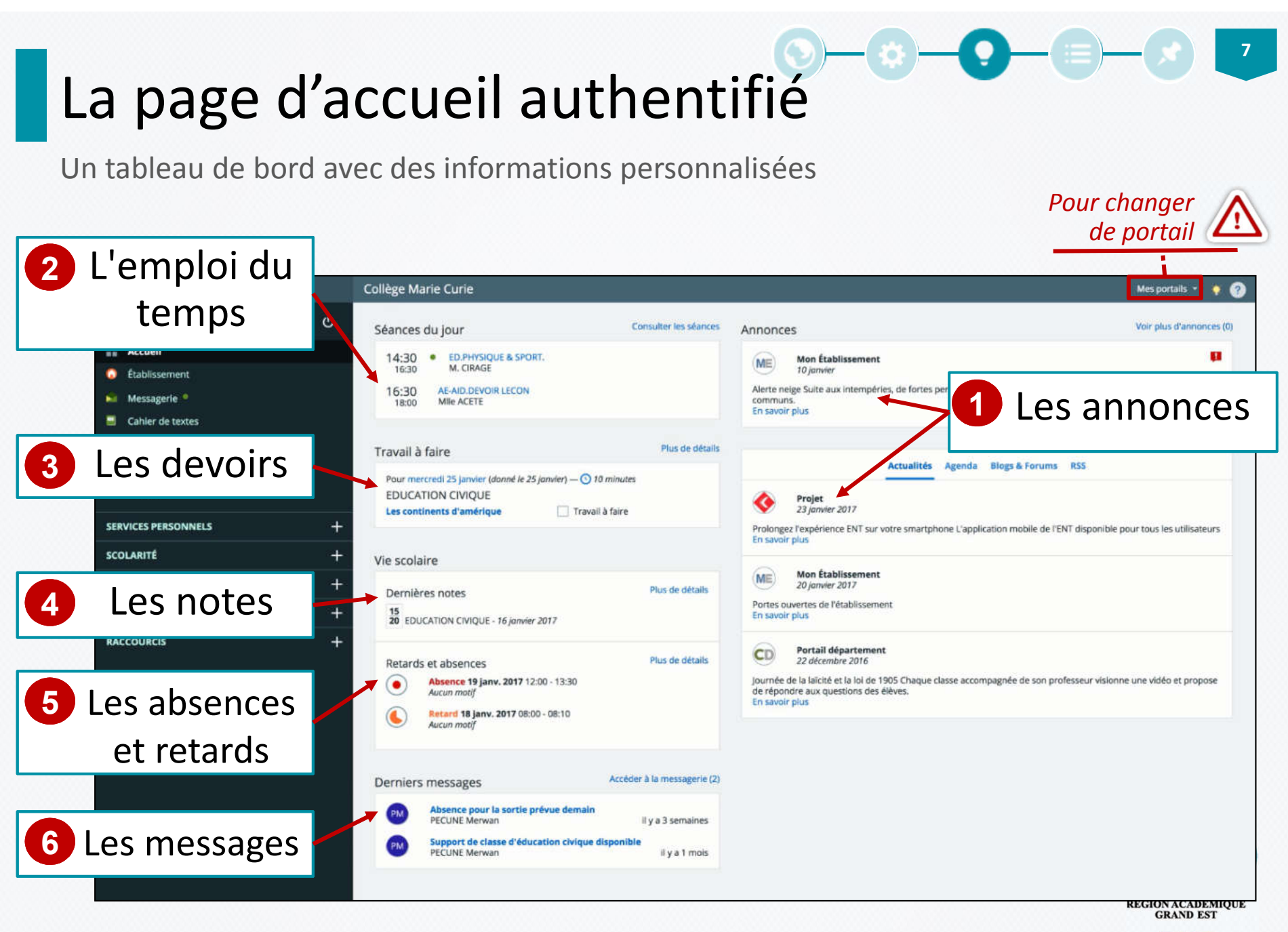

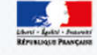

# Suivre la scolarité de mon enfant

Zoom sur les informations principales concernant le travail de votre enfant

Les informations sont affichées sur la page d'accueil

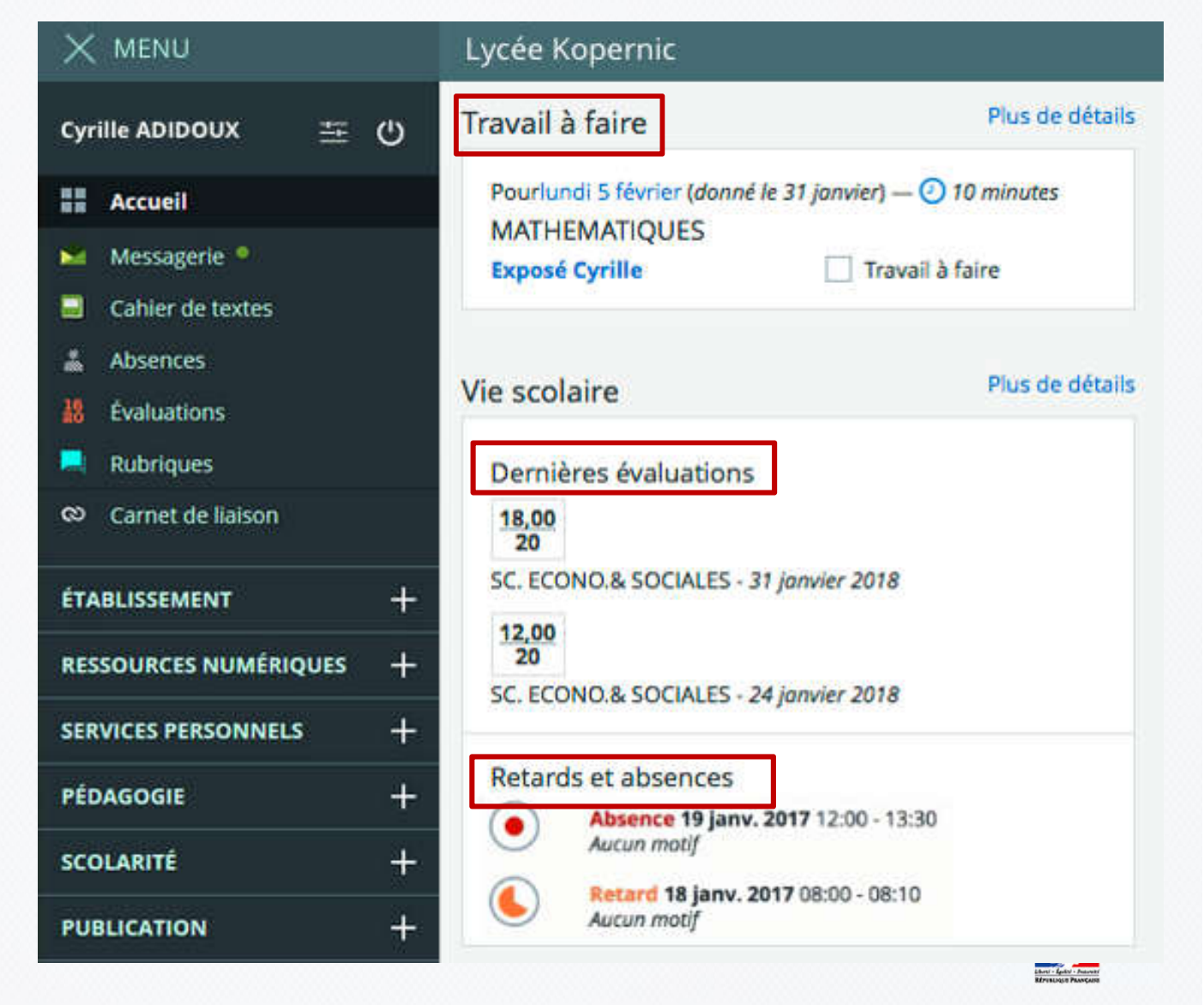

### $\begin{picture}(150,10) \put(0,0){\line(1,0){10}} \put(15,0){\line(1,0){10}} \put(15,0){\line(1,0){10}} \put(15,0){\line(1,0){10}} \put(15,0){\line(1,0){10}} \put(15,0){\line(1,0){10}} \put(15,0){\line(1,0){10}} \put(15,0){\line(1,0){10}} \put(15,0){\line(1,0){10}} \put(15,0){\line(1,0){10}} \put(15,0){\line(1,0){10}} \put(15,0){\line($

### Le cahier de textes

Vue "Emploi du temps calendaire"

Le cahier de textes affiche :

- l'emploi du temps complet
- le travail à faire

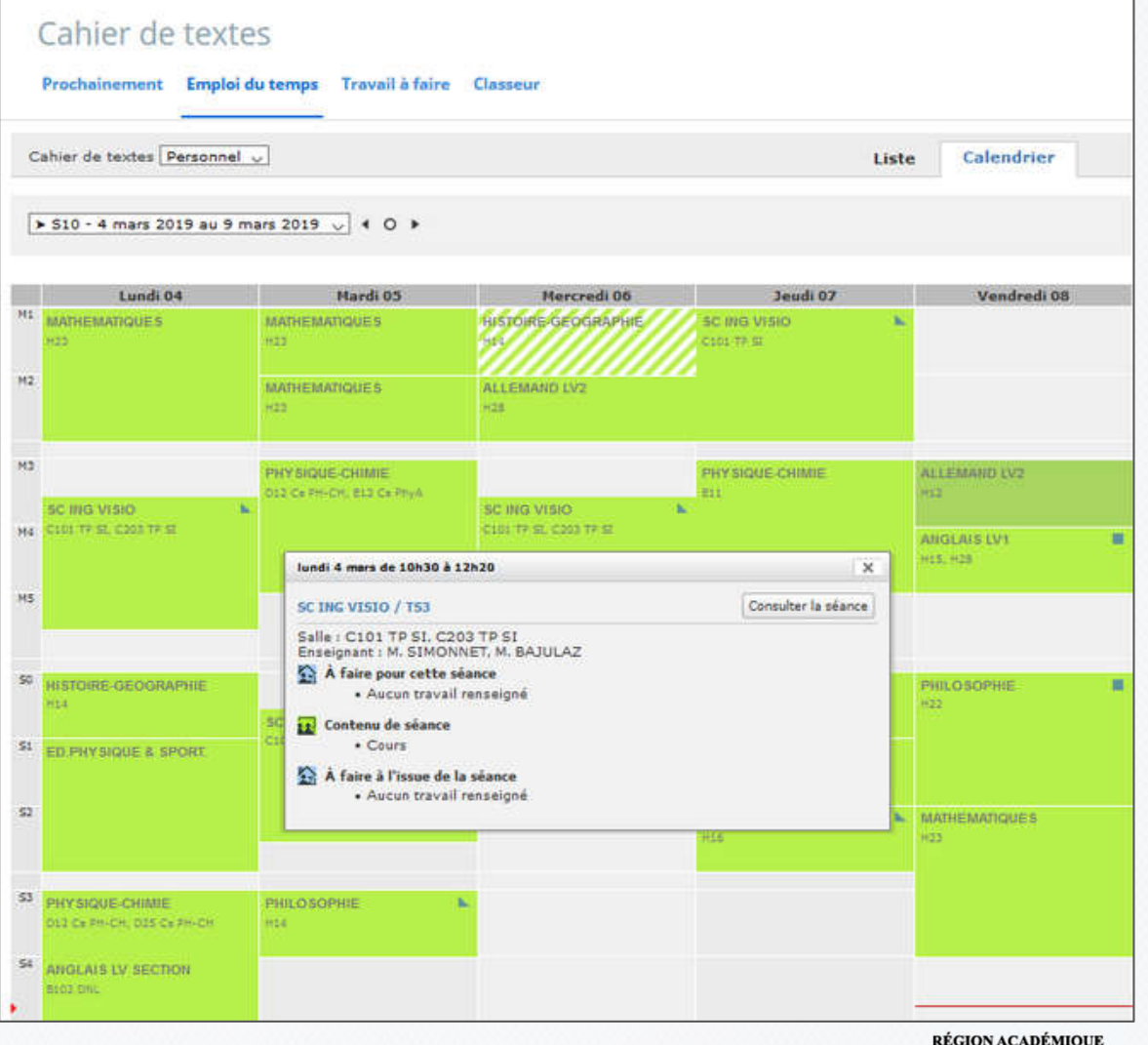

RÉGION ACADÉMIQUE

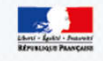

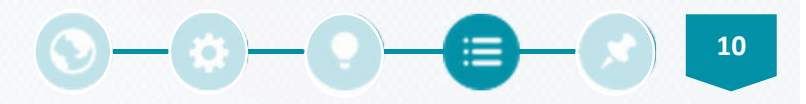

### La vie scolaire

#### •Sur le tableau de bord :

#### •Vue détaillée :

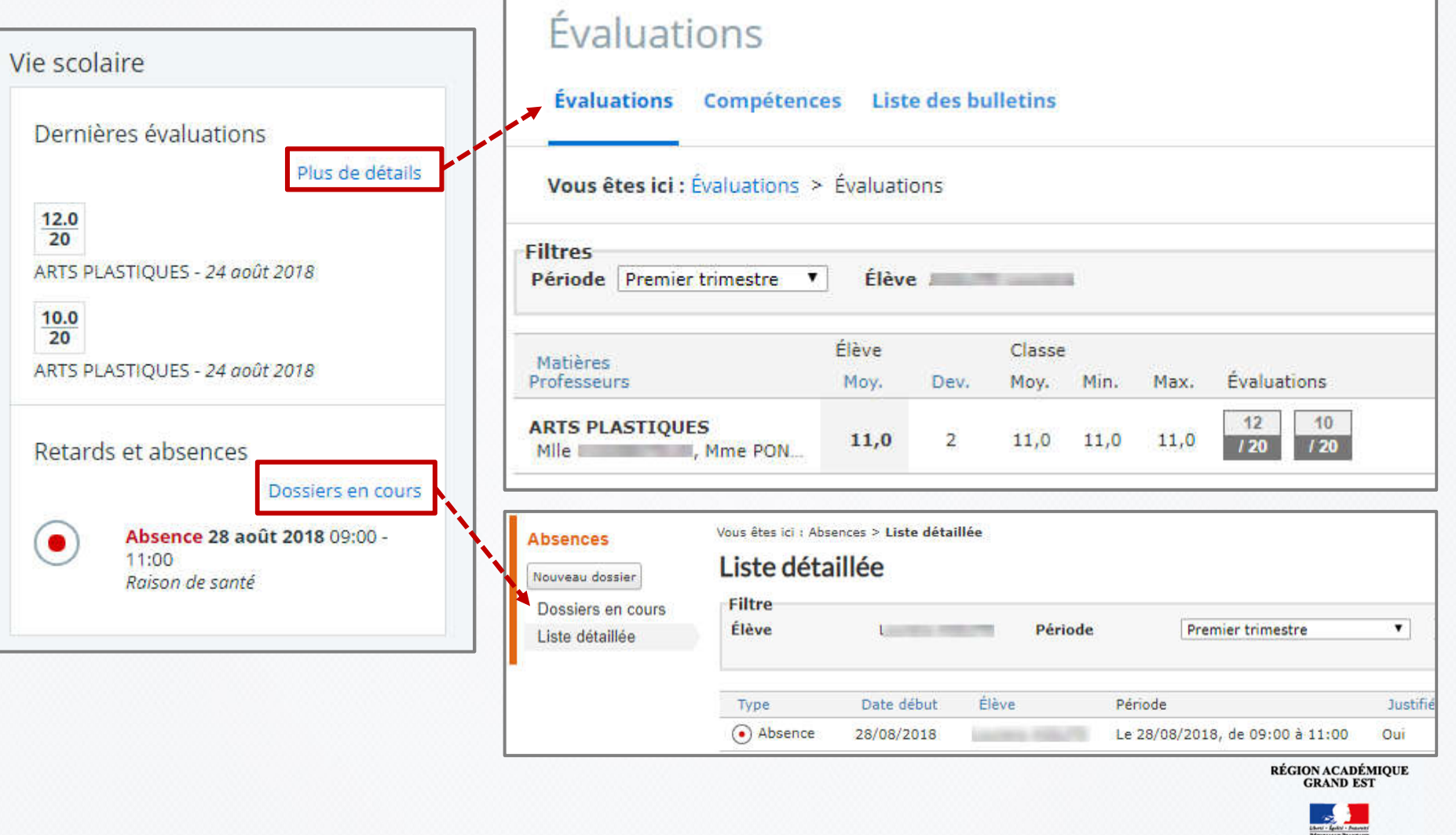

## L'application mobile

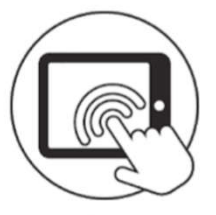

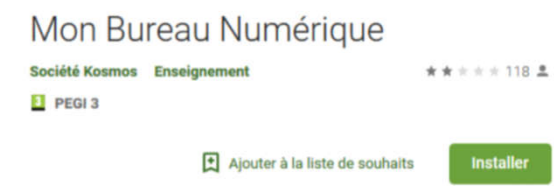

# ÉLÈVE

- Permet de consulter son emploi du temps
- Permet de consulter et valider son travail à faire

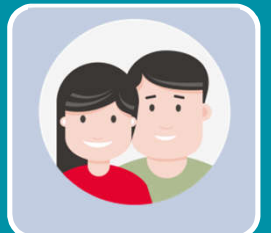

#### PARENTS ET RESPONSABLES

- Permet de consulter les notes et absences
- Permet de consulter les actualités
- Permet de consulter la messagerie de l'ENT

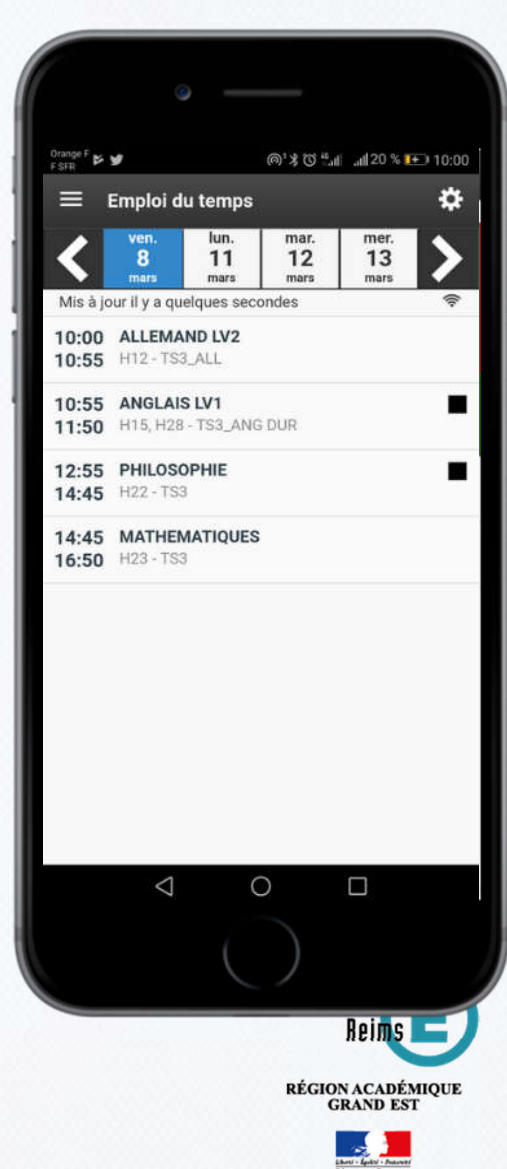

# L'application mobile

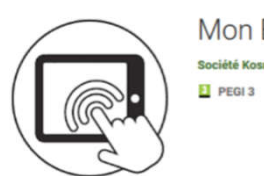

Mon Bureau Numérique Société Kosmos Enseignement  $* * * * * 118.2$ Ajouter à la liste de souhaits **Installer** 

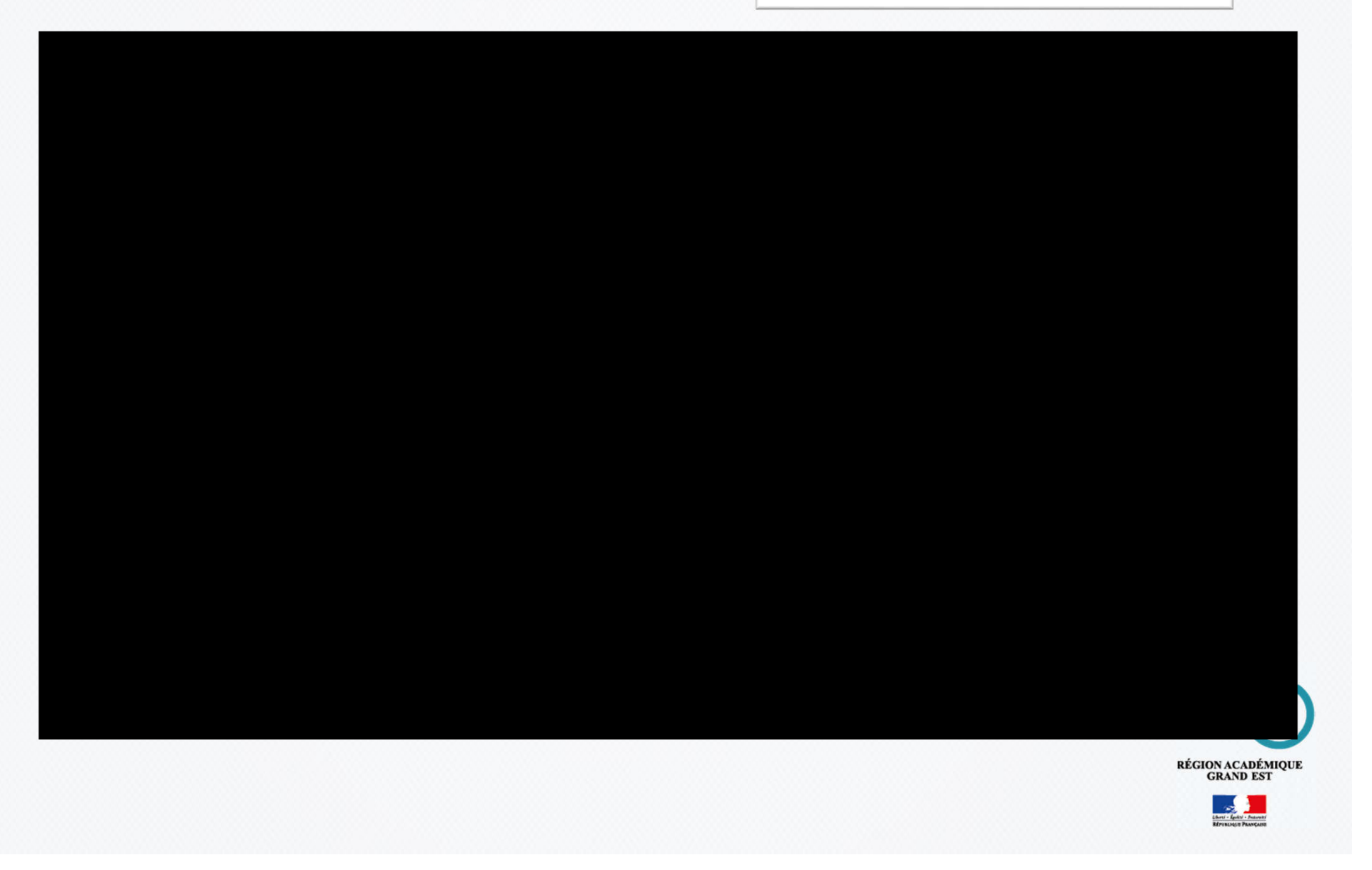

### Pour vous accompagner

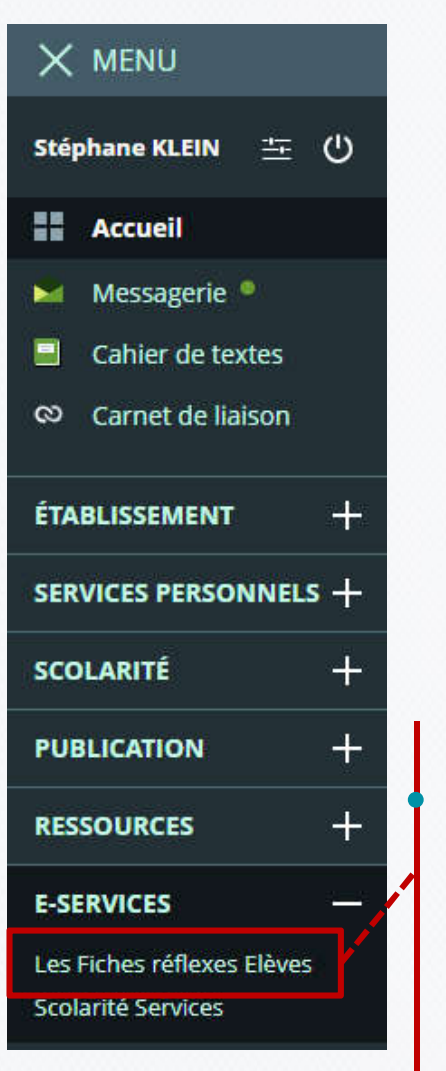

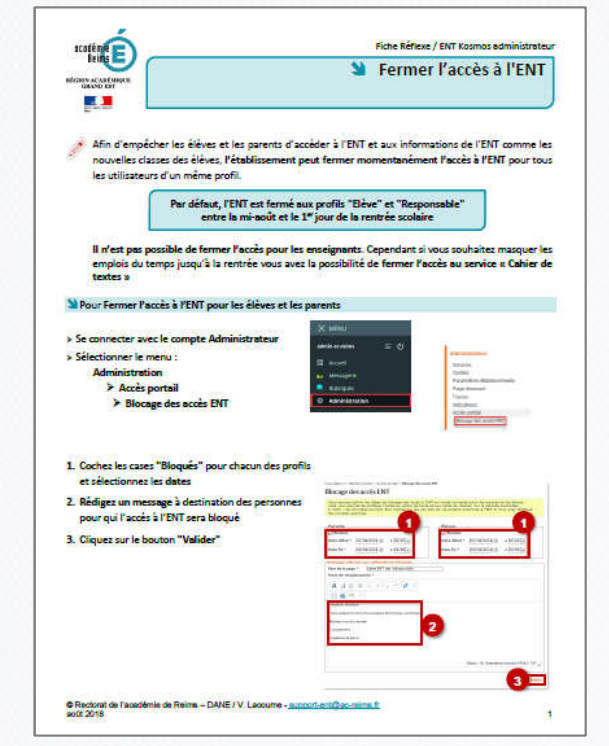

• Chaque utilisateur a un lien vers des **fiches réflexes** produites par la DANE dans le menu "E-SERVICES"

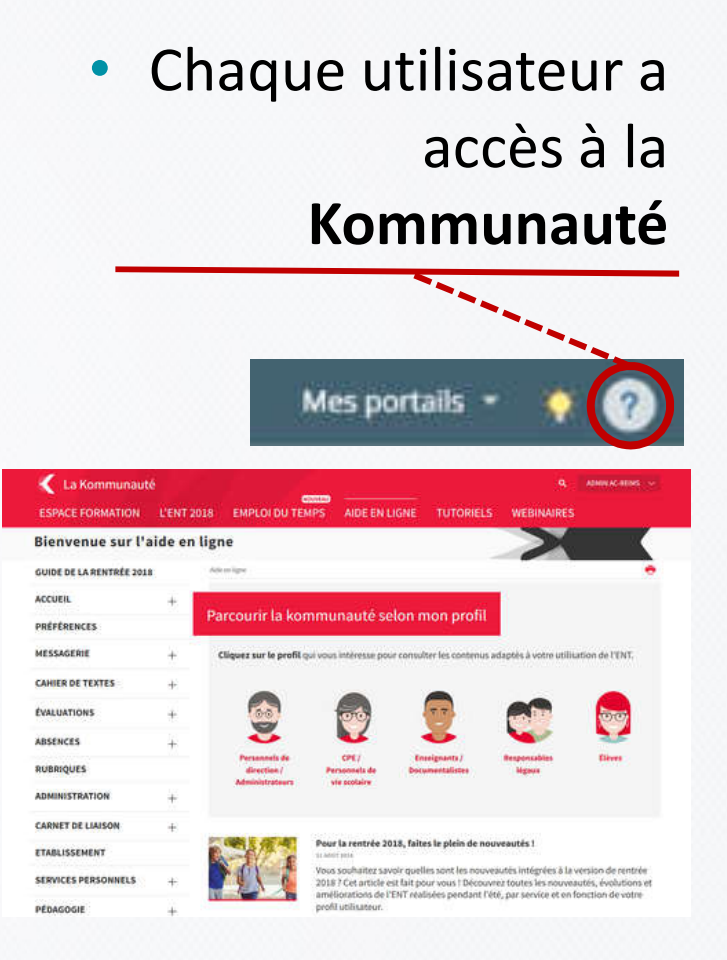

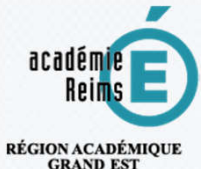

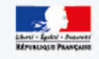

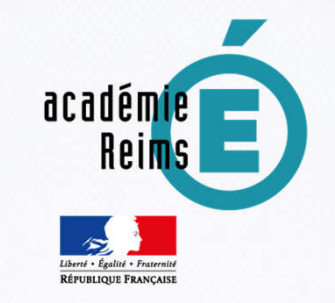

#### **Rectorat de l'académie de Reims**

### **Merci pour votre attention**

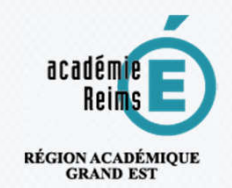

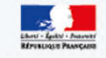